## Studējošo saraksts Akadēmiskajā portālā

Studējošo saraksts Akadēmiskajā portālā piedāvā plašas iespējas studējošo atlasīšanā.

- Populārākie atlases skati lai ietaupītu lietotāju laiku, ir izveidoti 5 populārākie datu atlases skati:
	- Visi studējošie tiek atlasīti visi studenti, kas ir statusos [Aktīvs] vai [Atvaļinājums].
	- $\circ$  Ārzemju studenti tiek atlasīti studenti, kas ir statusos [Aktīvs] vai [Atvaļinājums] un kam studējošā kartītē ir pazīme [Ārvalstu persona].
	- Maksas studenti tiek atlasīti studējošie, kas ir statusos [Aktīvs] vai [Atvaļinājums] un kam finansējuma laukā RSU studiju informācijas sistēmā ir norādīta vērtība [maksas] vai [pārcelts uz valsts budžeta vietu]
	- $\circ$  Parādnieki tiek atlasīti studējošie, kas ir statusos [Aktīvs] vai [Atvaļinājums] un kam studiju parāds ir lielāks par 0.
	- $\circ$  Rezidentu saraksts rezidenti statusos [Aktīvs] vai [Atvaļinājums] vai [Apmaiņas programmā].
- Paplašinātā meklēšana ja nepieciešams precizēt studējošo atlasi ar papildu kritērijiem, ir nepieciešams ieslēgt [Paplašināto meklēšanu], nospiežot uz pogu [Vienkāršā meklēšana]

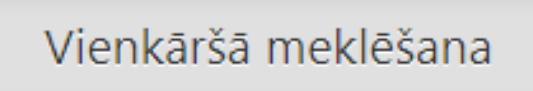

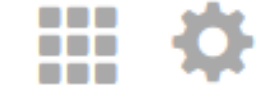

 $\circ$  Tad jāpievieno papildu kritēriji, nospiežot pogu [Pievienot kritēriju]

## Meklēt:

atslēgvārdi tiek meklēti visās kolonnās

Studējošā statuss

## + Pievienot kritēriju

 $\circ$  Izvēlas nepieciešamo kritēriju no izvēlnes:

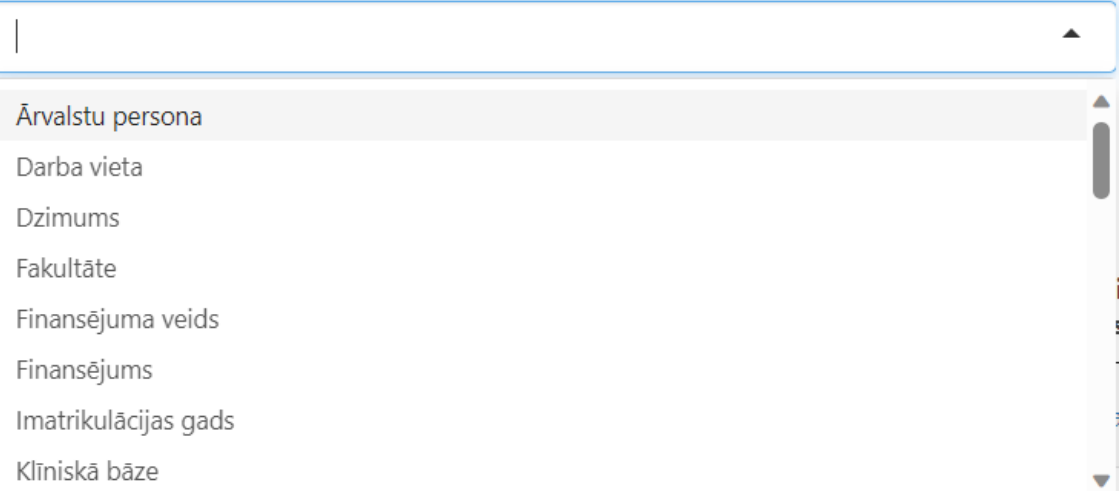

 $\circ$  Pievienotajam kritērijam ir jāizvēlas operators un meklējamās vērtības, piemēram, zemāk ir redzams piemērs, kā tiek pievienots meklēšanas kritērijs dzimums un tiek atlasīti visi studējošie, kuriem dzimums ir vienāds ar S jeb sieviete.

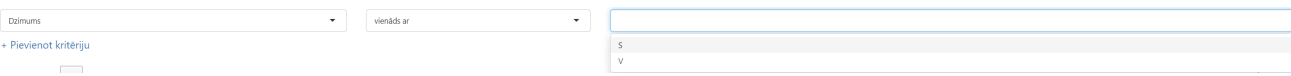

- $\circ$  Lai noņemtu kritēriju, kritērija rindas beigās ir jānospiež krustiņš.
- Studējošo saraksta eksportēšana ja vēlaties saglabāt studējošo sarakstu un analizēt datus ārpus portāla, ir iespēja eksportēt studējošo sarakstu EXCEL datnē. Tas ļaus Jums viegli veikt tālāku datu analīzi vai koplietot datus ar citiem. Tiks sagatavota datne ar studējošo sarakstu, kas ir redzams ekrānā.
	- $\circ$  Lai iegūtu EXCEL datni, ir jānospiež uz kvadrāta ikonas un tad datne tiks saglabāt Jūsu datorā.

Paplašinātā meklēšana

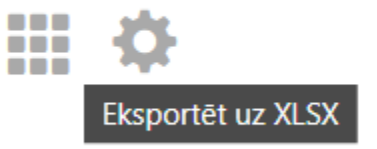